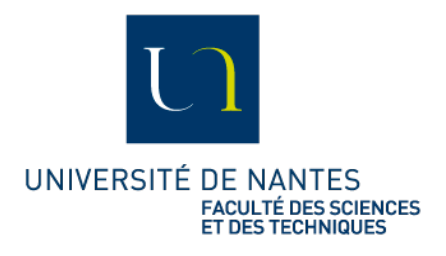

## **Notice d'utilisation et d'accès aux postes TP Linux en distanciel**

*Rappels/Informations :*

*Ce service est ouvert le lundi de 12h15 à 20h et du mardi au vendredi de 8H à 20H.*

*Comme tout nouveau service, celui-ci sera en rodage pendant un certain temps : n'hésitez donc pas à nous faire vos retours E2d'utilisation avec le gestionnaire de tickets du SCI Sciences :* <https://sci.sciences.univ-nantes.fr/ticket/>*. Ou par courriel avec l'adresse* [sci-sciences](mailto:sci-sciences@univ-nantes.fr) *[@](mailto:sci-sciences@univ-nantes.fr) [univ-nantes.fr](mailto:sci-sciences@univ-nantes.fr)*

## **Procédure à suivre pour utiliser la plateforme :**

Se connecter à l'url suivante :

## **<https://tpinfo.sciences.univ-nantes.fr/>**

L'accès au site passe par une authentification avec les identifiants habituels de l'Université de Nantes (identifiants de l'intranet):

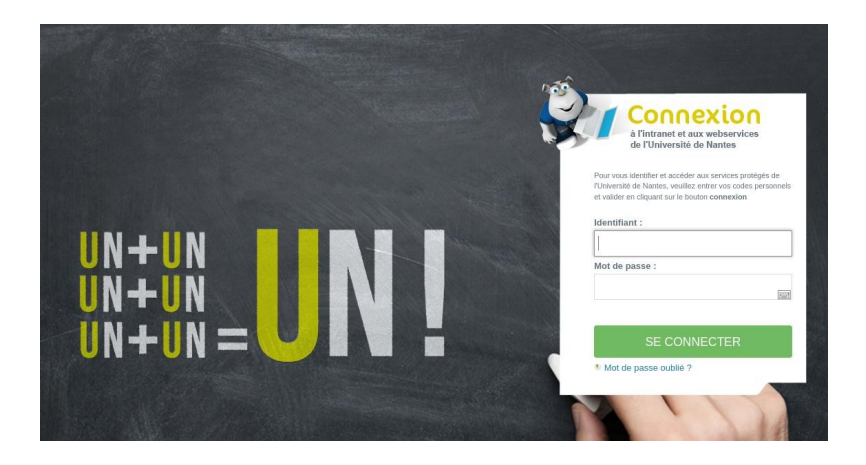

Attention : L'authentification CAS nécessite d'être rafraîchie régulièrement par un Ctrl-R qui recharge la page du navigateur Suite à cette authentification CAS pour accéder au service, une deuxième authentification est alors demandée pour vous connecter aux machines de TP et requière les mêmes identifiants que ce soit pour les machines *Linux – TP Linux* ou les Salles de TP Windows (une fois connecté, vous avez accès au même environnement Linux/Windows que celui des salles de TP informatique à travers votre navigateur Internet):

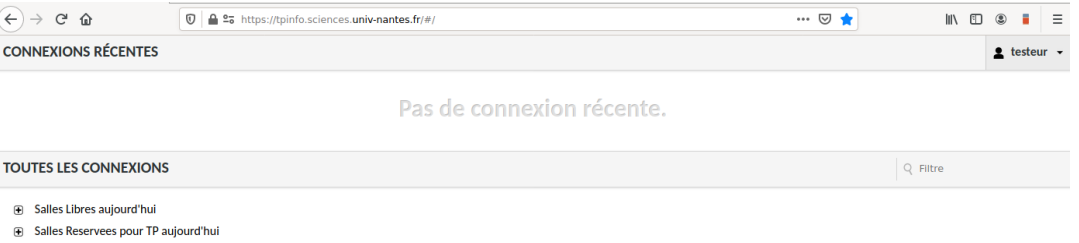

Dans le cadre d'un TP planifié par un enseignant, vous trouverez la salle qui vous a été assignée dans le groupe  *Salle réservée pour TP aujourd'hui*.

Sinon dans le cadre d'un travail en autonomie (sous réserve de place ou ressources disponibles), les accès se font par *Salles Libres aujourd'hui*

Dans un cas comme dans l'autre, il est alors nécessaire de cliquer sur le plus (+) de la salle correspondante pour pouvoir sélectionner un poste disponible :

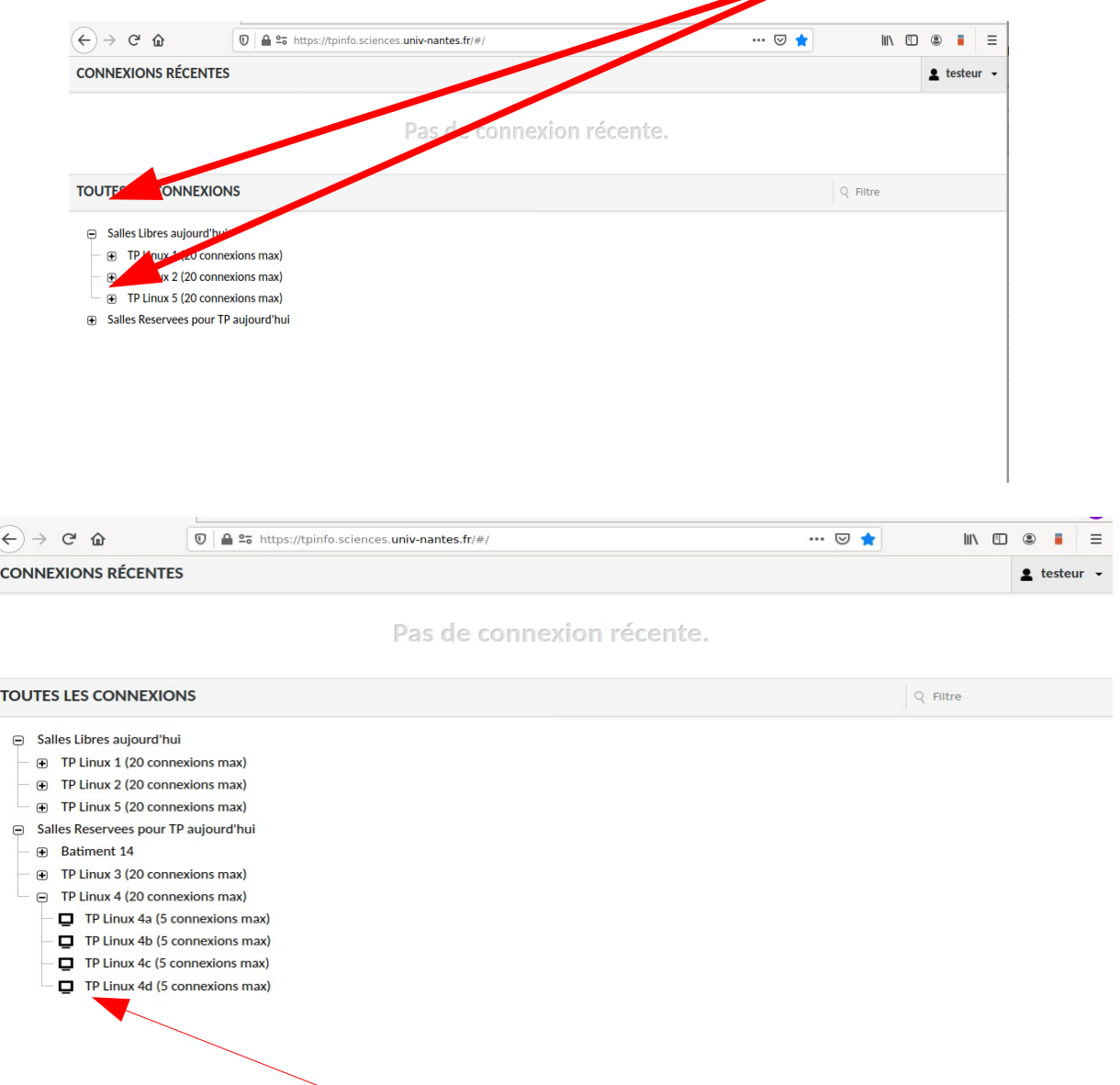

La connexion sur un poste (par exemple TP Linux 4d implique de cliquer sur le dit poste. Le groupe de connexions TP Linux 4 dispose de 20 connexions possible correspondant à 20 postes Linux, Le serveur TP Linux 4d permets à 5 utilisateurs de se connecter (équivalent à 5 postes Linux).

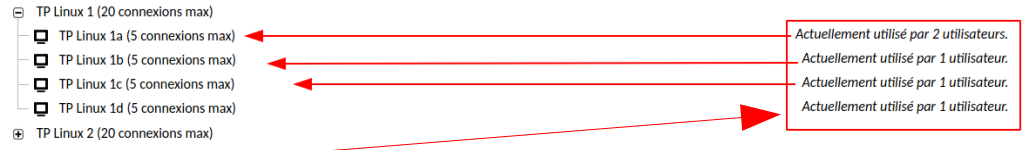

Le nombre d'utilisateurs utilisant des postes apparaît normalement dans la fenêtre de connexion.

• *Pour Linux – TP Linux :* Une deuxième authentification est alors demandée pour vous connecter aux machines de TP et requière les mêmes identifiants que ce soit pour les machines Linux – TP Linux ou les Salles de TP Windows (une fois connecté, vous avez accès au même environnement Linux/Windows que celui des salles de TP informatique à travers votre navigateur Internet)

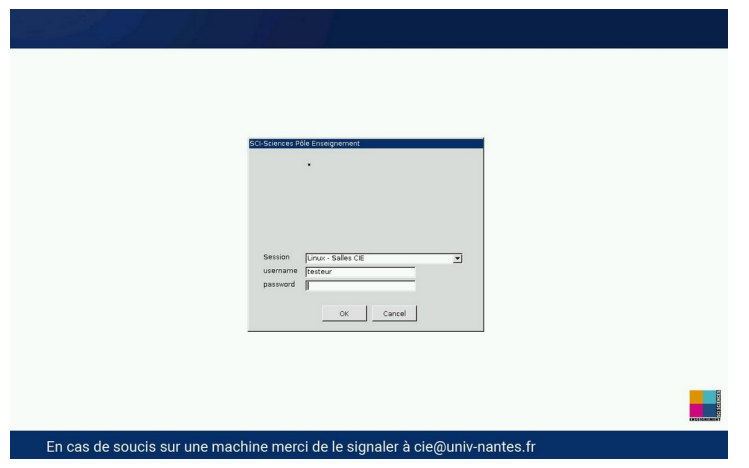

Avec (pour pour les machines *Linux – TP Linux)* en cas d'erreur de mot de passe à cette étape, le message d'erreur suivant est affiché :

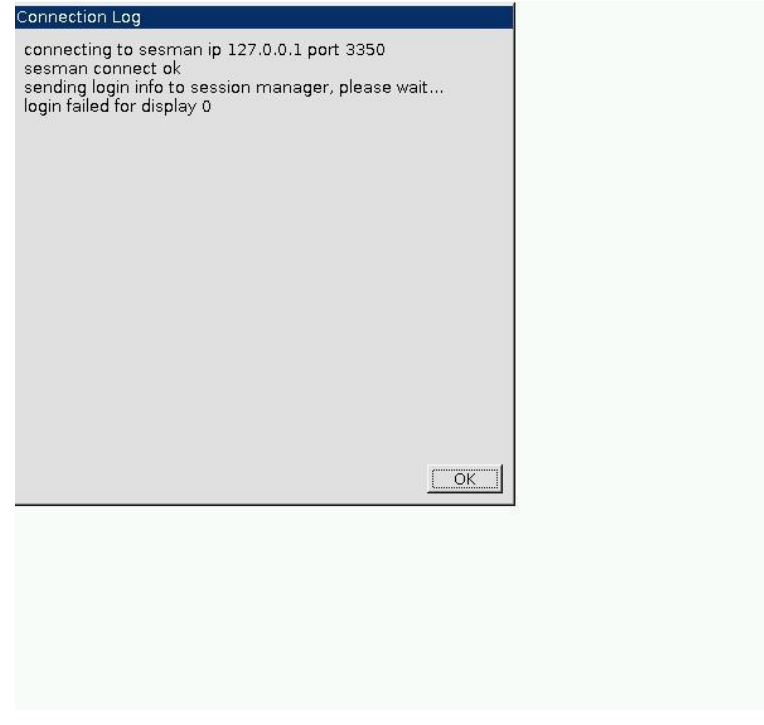

Veuillez cliquer sur OK et retaper votre mot de passe.

Lors de la première connexion, certains messages d'erreurs sont encore présents et doivent être ignorés :

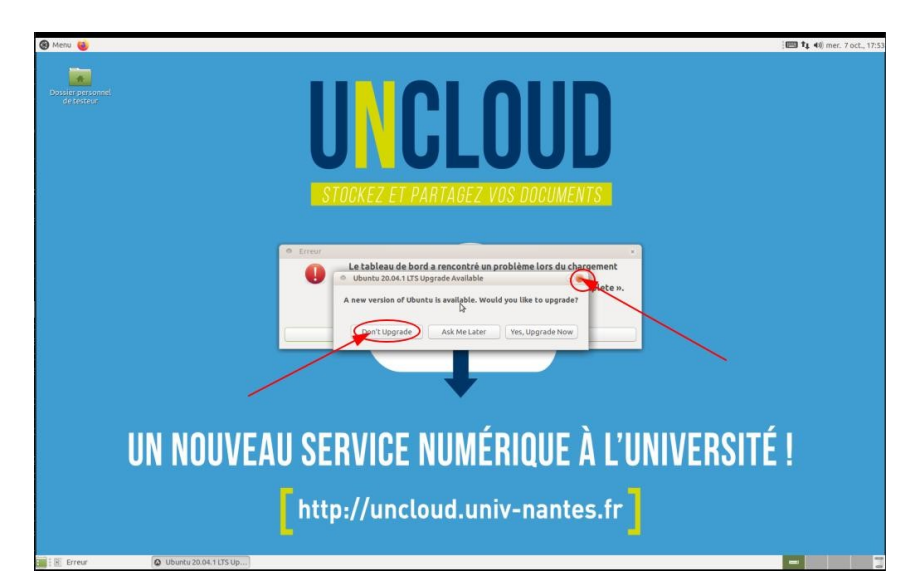

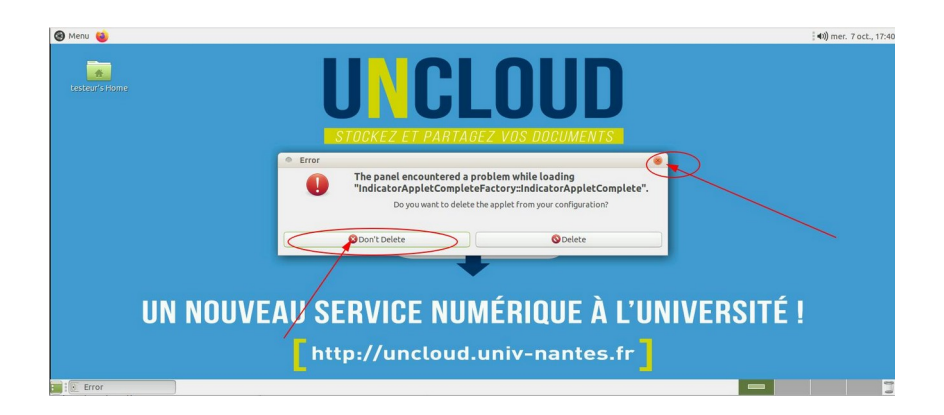

Pour accéder aux options du service accès distant, la combinaison de touche Ctrl-Alt-shift -(Maj) est disponible :

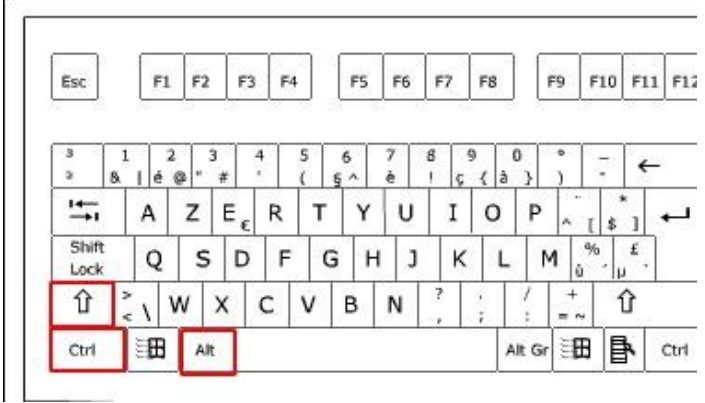

Une nouvelle fenêtre apparaît alors :

La fenêtre permet d'accéder au copier/coller, à la déconnexion du service, et au partage de connexion(s'il est disponible).

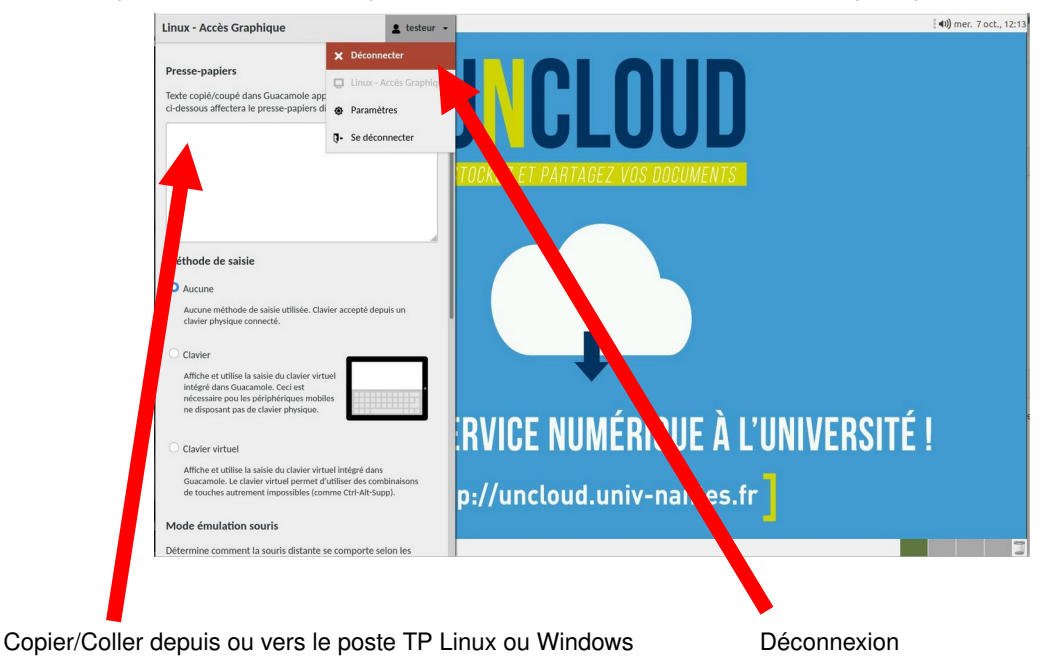

Le Partage de connexion (s'il est disponible) permet à un autre étudiant ou à l'enseignant d'accéder avec les droits de l'utilisateur connecté au poste :

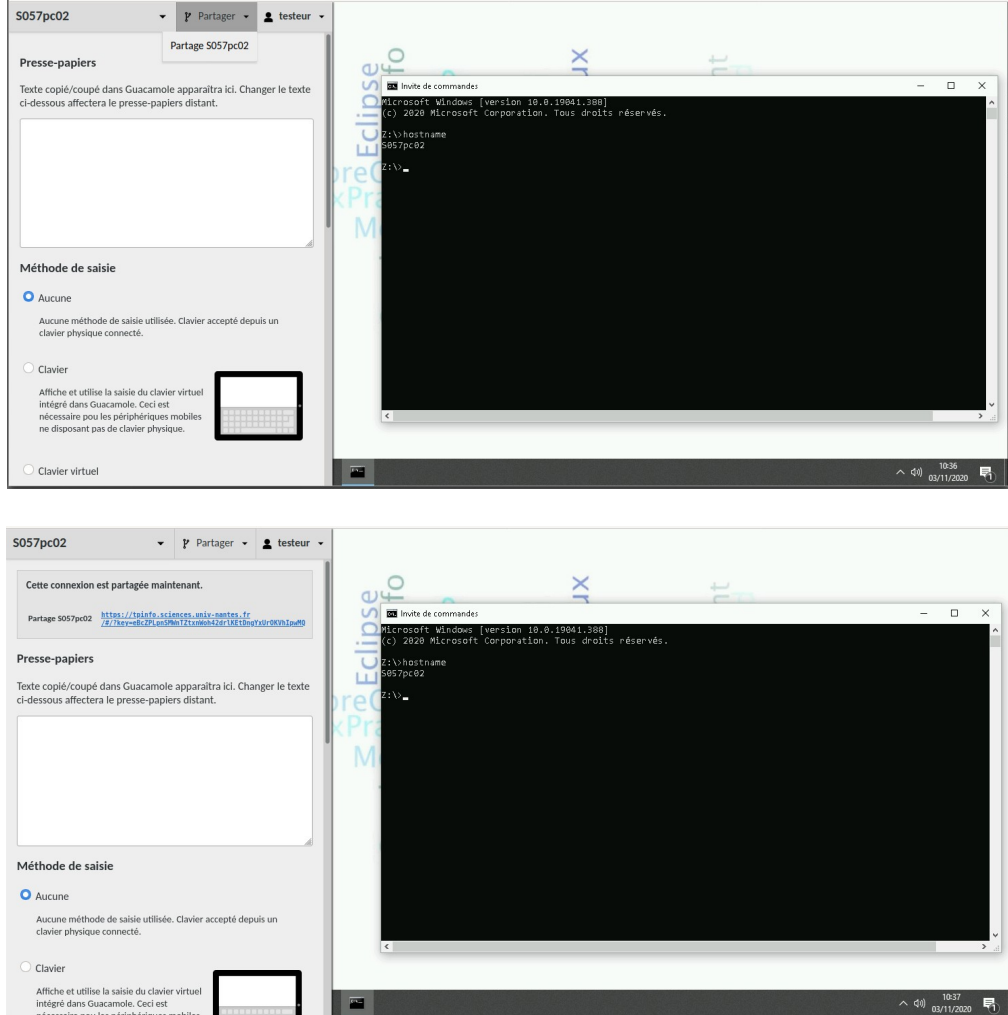

Un clic droit sur le lien permet de copier le lien pour le transférer pour mail, ou autre :

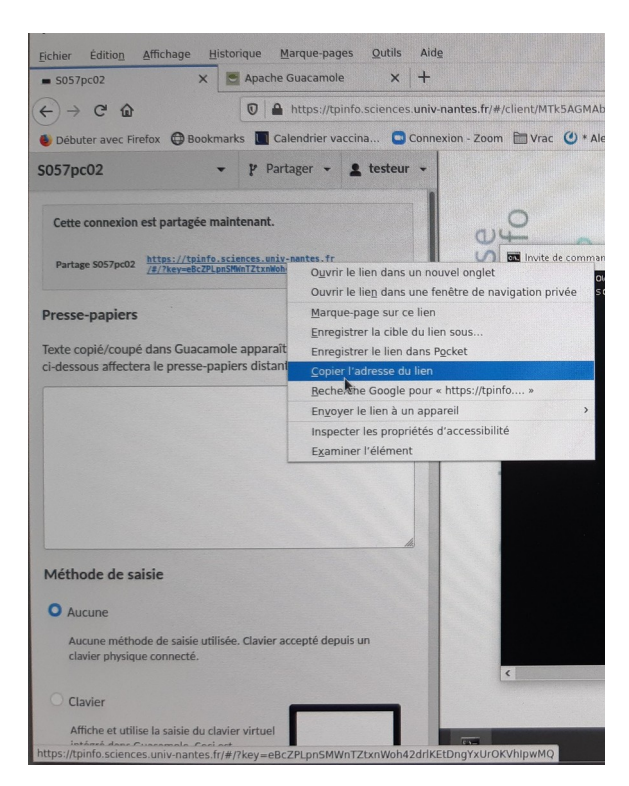

En cas de déconnexion, une fois revenue sur la page de connexion vous pouvez fermer le navigateur :

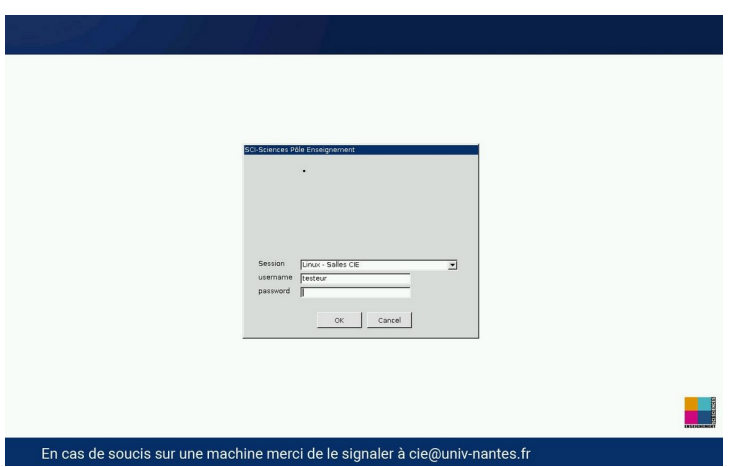

En cas d'un nombre trop grand de connexion, le message suivant apparaît :

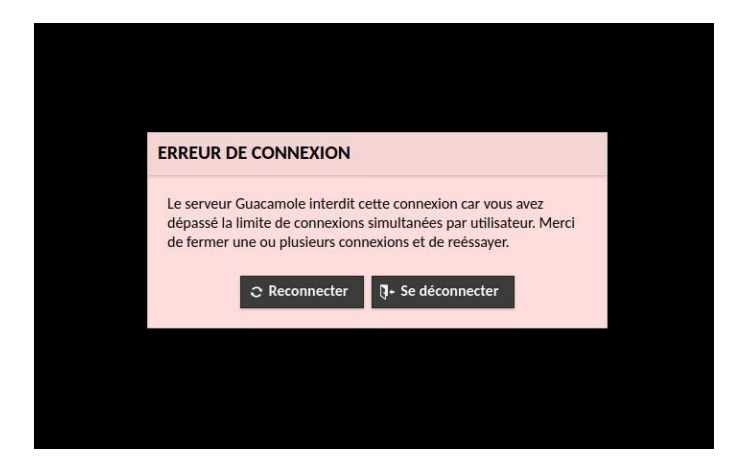

Il vous faudra alors attendre qu'un poste se libère (nombre maximum 164 répartis sur 8 salles « TP Linux »).

En cas de connexion en dehors des horaires d'ouverture l'écran suivant apparaît :

## Le site de TP à distance est disponible pendant les horaires suivants :

Le Lundi : de 12h15 à 20h00 Du mardi au vendredi : de 8h à 20h Merci cie@univ-nantes.fr, À bientôt - Le Pôle Enseignement

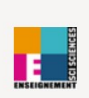